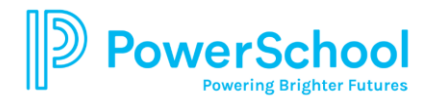

# **PowerSchool Student Portal**

PowerSchool opens to the **Grades and Attendance** page. The page displays current and 2<sup>nd</sup> semester courses, teacher emails and grades. Grades appear in the columns for the appropriate term (Q1, Q2, etc.) for students in grades 6 through 12. Click the grade hyperlink to view assignments. Click the **Show dropped classes also** for courses dropped during the school year.

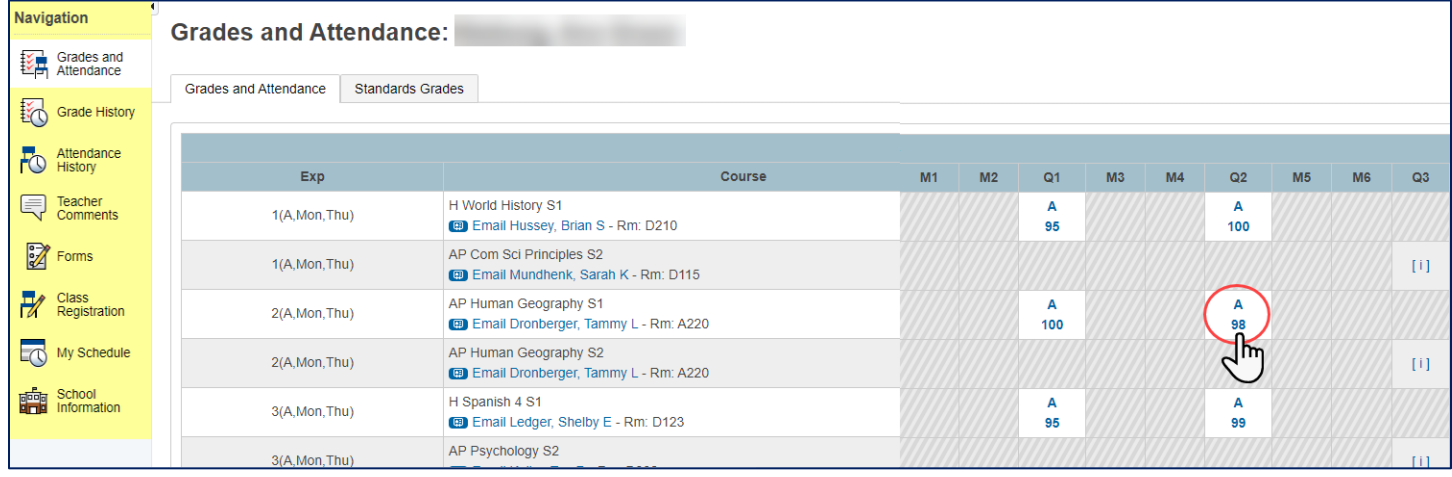

The **Class Score Detail** page displays all assignments, category, due dates, points possible and grades for a specific class. See the Legend at the bottom of the page for an explanation of the code icons.

To send an e-mail, click the teacher's name. If you are using web-based mail such as Gmail or Hotmail, you may need to type and/or copy/paste the e-mail address into your web e-mail program.

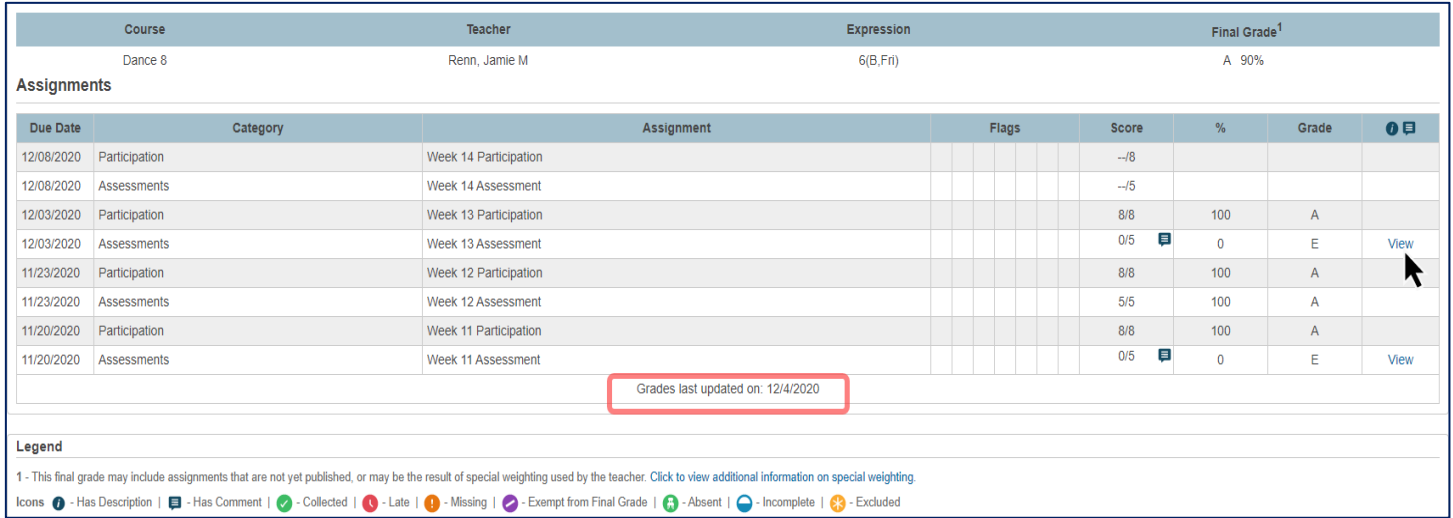

# **Grade History**

 $\overline{\Gamma}$ 

The Grade History page displays the student's final marking period grades for the current school year as well as previous years that are stored in the student's course history. High School students can track graduation progress by clicking on the **Grades History** page and then clicking the **View Graduation Progress** button.

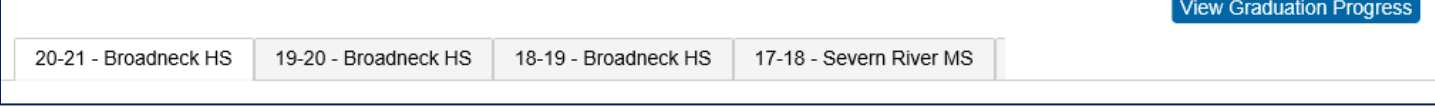

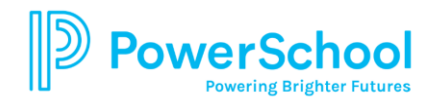

The Graduation Progress page displays the following information.

- **Dark green** indicates earned credits.
- **Light green** indicates currently enrolled credits.
- **Yellow** indicates requested/planned credits.
- **Green checkmark** indicates that a requirement has been completely satisfied.

Contact your school counselor should you have questions regarding your graduation requirements.

### **Teacher Comments**

Select the appropriate **Reporting Term** to display marking period report card comments.

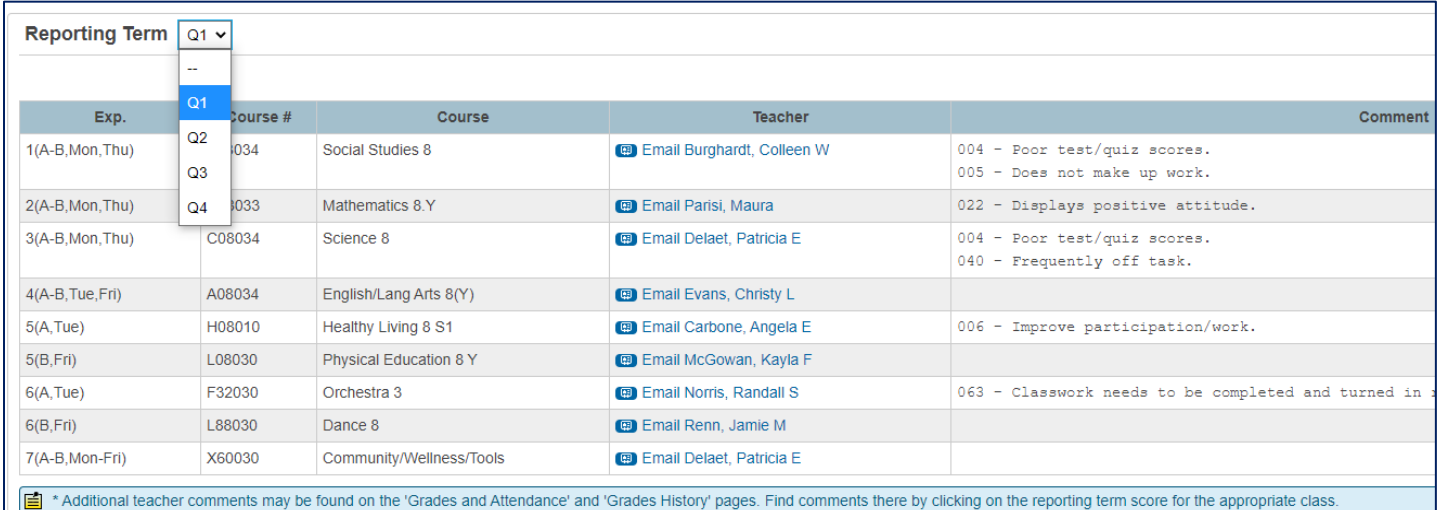

# **Attendance History**

The Attendance History page displays information about the student's attendance record for the current term. The **Legend** at the bottom of the page explains the letter codes used for attendance and their meaning.

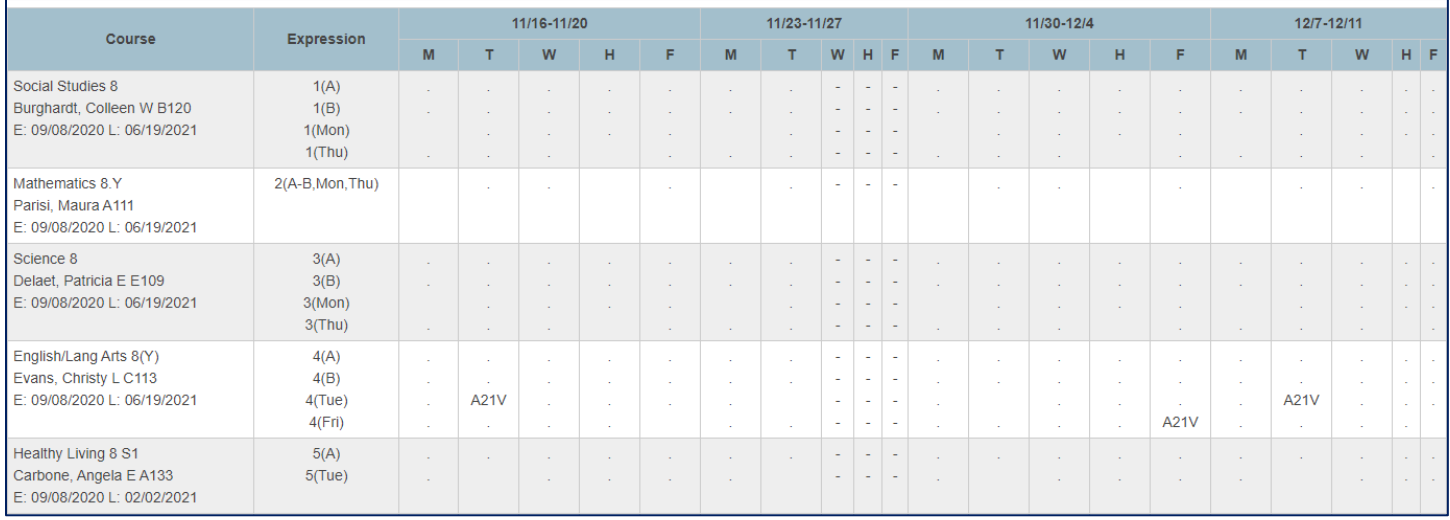

# **Class Registration**

Class Registration page is utilized for students in middle and high school for course request selection for the next school year.